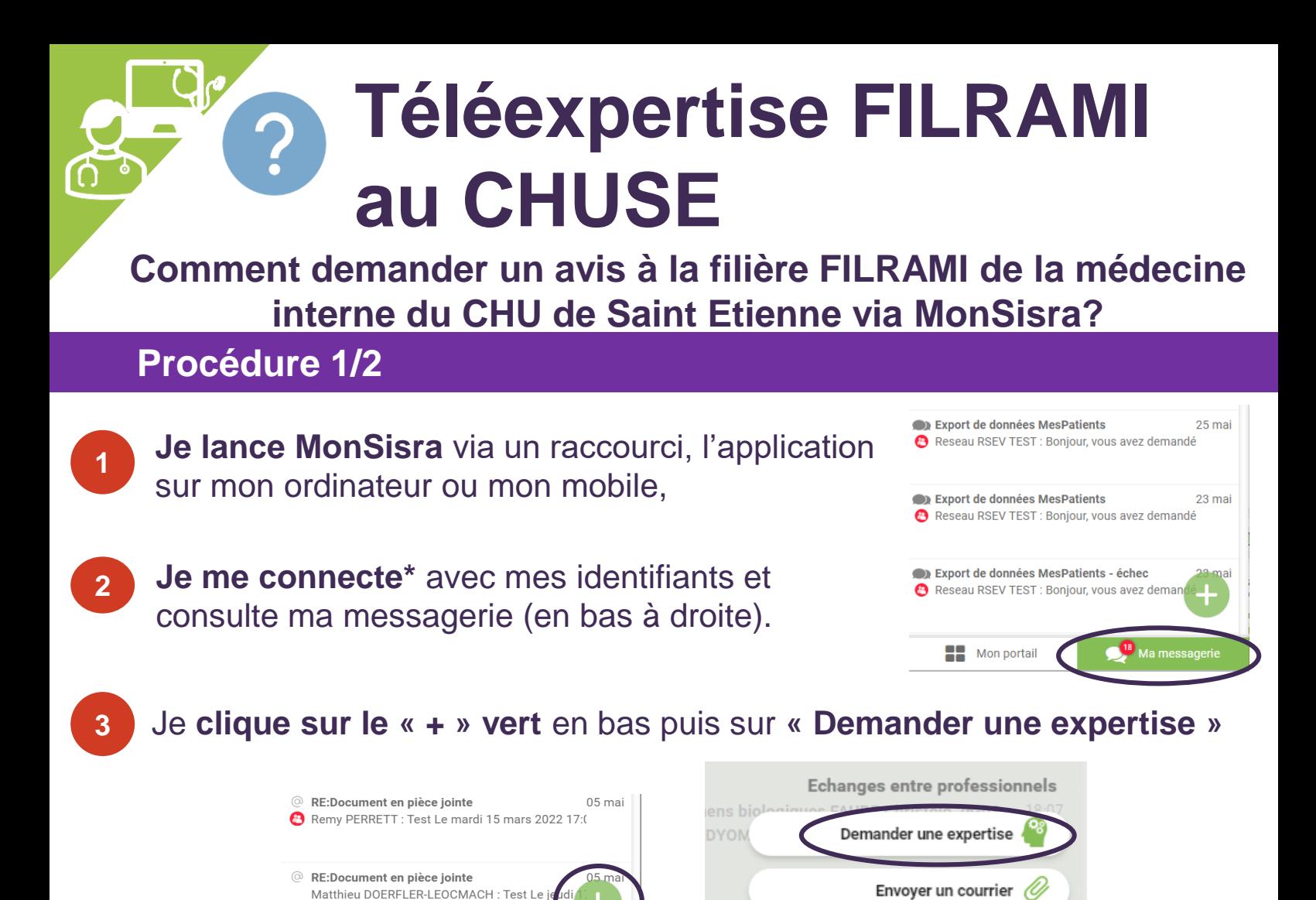

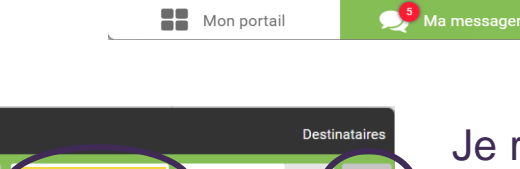

Je renseigne **« FILRAMI »** dans le champ de recherche à gauche puis **je clique sur la** 

**loupe** à droite.

**DYON** 

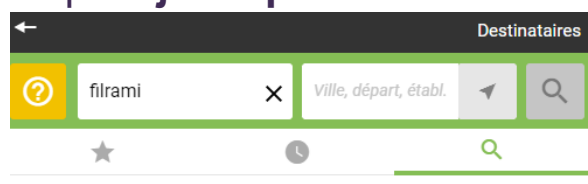

**PROFESSIONNELS** 

Aucun résultat pour les professionnels

Démarrer une conversation

**SERVICES** 

Avis Medecine Interne Filrami CHU SAINT ETIENNE Service hospitalier - 42270 ST PRIEST EN JAREZ

26

"Aide à la prise en charge RAPIDE diagnostique et thérapeutique de NOUVEAUX PATIENTS ADULTES pour maladies inflammatoires systémiques, maladies dysimmunitaires ou diagnostics difficiles susceptibles de relever de la médecine interne. Avis URGENT ? 04.77.82.88.59 (9h-18h L au V) Patient CONNU du service de<br>Médecine Interne ? Contacter04.77.82.83.42, DEMANDE CONSULTATION NON URGENTE? merci d'adresser une demande à medecine.interne.clt@chu-st-etienne.fr (non traitée via la téléexpertise)

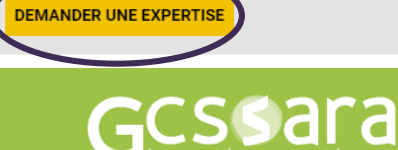

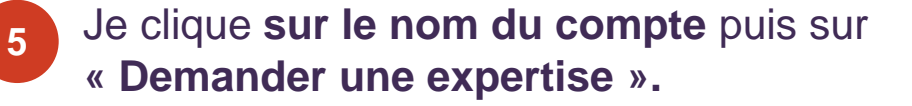

Si la question m'est posée, j'envoie ma demande d'avis **au nom de mon service**, pour que mes collègues aient accès à la réponse également.

Le NIR de mon patient va m'être demandé (= numéro de carte vitale) pour la facturation.

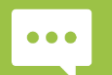

**4**

PROFESSIONNELS

- **\* Je n'ai pas mes identifiants et mot de passe : - MonSisra :** [assistance@sante-ara.fr](mailto:assistance@sante-ara.fr)
- **- Via compte local : je contacte mon référent logiciel métier**

## **Téléexpertise au CHUSE**

**Comment demander un avis à la filière FILRAMI de la médecine interne du CHU de Saint Etienne via MonSisra?** 

## **Procédure 2/2**

**5**

**J'ouvre** le fichier joint proposé par le service, **je le remplis, je l'enregistre et l'envoie** en pièce jointe.

Attention de bien mettre mes coordonnées directes pour que le médecin puisse me rappeler si besoin, ainsi que celles du patient.

**Je joins mon imagerie et/ou mes résultats de biologie** en les joignant **en pièce jointe**.

Sur l'application MonSisra installée sur mon téléphone mobile : je peux prendre en photo directement les résultats en cliquant sur l'icone « appareil photo ».

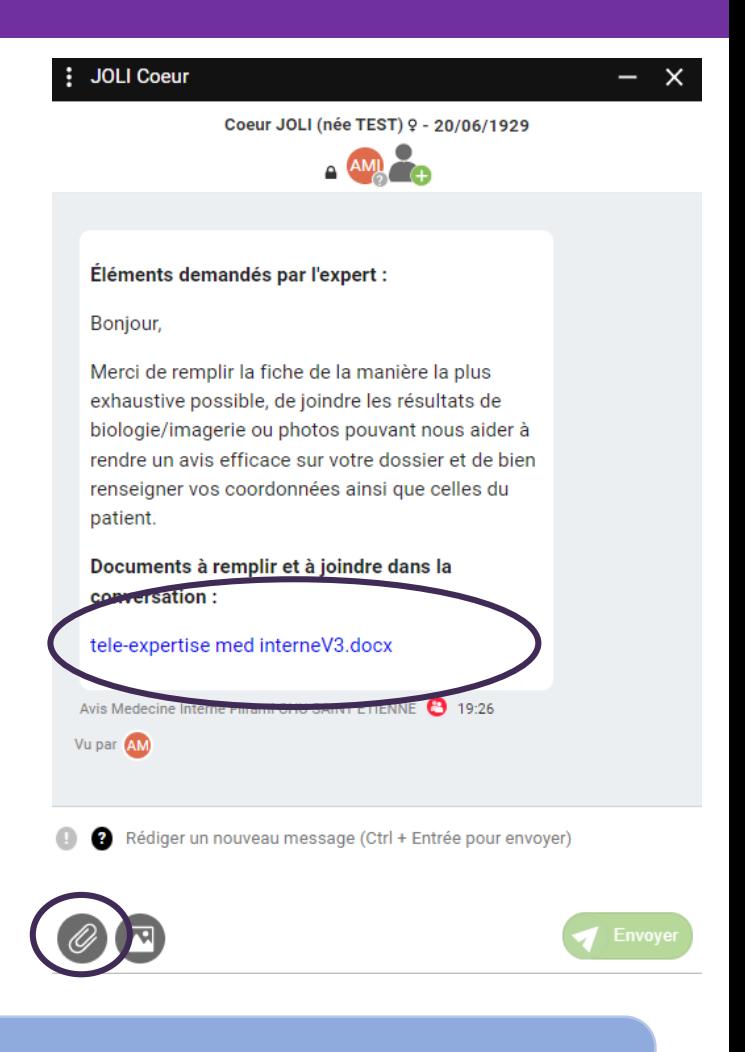

## **Le saviez vous ?**

A partir d'un navigateur internet  $\odot$  ou  $\odot$  vous pourrez créer directement votre demande à partir du lien suivant : [cliquez ici](https://www.sante-ra.fr/messagerie?encodedJson=eyJhY3Rpb24iOiJOb3V2ZWxsZVRMRSIsImV4cGVydCI6eyJpZFRlY2hQcyI6Ijc4YTg4OWY4ZWY3ZjQ5NmU4MTg2YTEwMjZmZmRkMyIsImxpYmVsbGUiOiJBdmlzIE1lZGVjaW5lIEludGVybmUgRmlscmFtaSBDSFUgU0FJTlQgRVRJRU5ORSIsImlkTmF0UHMiOiIzNDIwNzg0ODc4L1BNMjQwIn19) 

> saint<br>Détienne **Le saviez vous (bis)?**

L'hématologie, l'endocrinologie, le service des maladies infectieuses et tropicales, l'unité mobile de gériatrie et la neurochirurgie proposent aussi la télé-expertise!

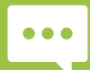

**Besoin d'aide ? Contactez-nous sur [contact42@sante-ara.fr](mailto:contact42@sante-ara.fr)**

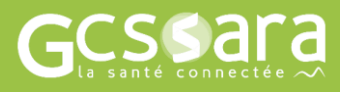